# **Blatt 10 – Digitale Medien**

### **Inhalt**

- Ortsfrequenz
- Videokompression
- Chroma-Subsampling
- Bildbearbeitung

## **Aufgaben**

#### **Aufgabe 1: Ortsfrequenz (5 Punkte)**

Auch bei Bildern ist es möglich, die Daten in den Frequenzraum zu übertragen. Dazu wird die sogenannte DCT (Diskrete Cosinus-Transformation) verwendet. Die hier gemessenen Frequenzen sind sogenannte Ortsfrequenzen.

a) Kennzeichnen Sie im Bild rechts einen Bereich mit möglichst hoher Ortsfrequenz. Begründen Sie Ihre Antwort. Das Bild finden Sie in den Materialen zum Übungsblatt (material10.zip auf der Vorlesungswebsite). Markieren Sie in diesem einen entsprechenden Bereich (mindestens 15x15 Pixel groß) (z.B. mit GIMP) und fügen Sie das neue Bild Ihrer Abgabe bei.

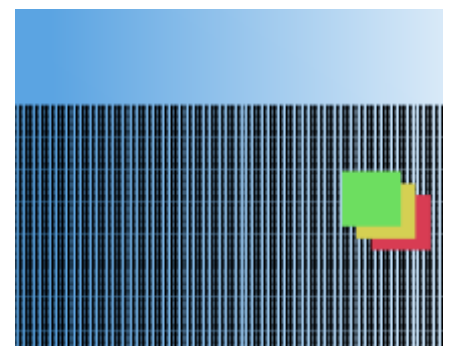

b) Kennzeichnen Sie im Bild rechts einen Bereich mit möglichst niedriger Ortsfrequenz. Begründen Sie

Ihre Antwort. Das Bild finden Sie in den Materialen zum Übungsblatt (material10.zip auf der Vorlesungswebsite). Markieren Sie in diesem einen entsprechenden Bereich (mindestens 15x15 Pixel groß) (z.B. mit GIMP) und fügen Sie das neue Bild Ihrer Abgabe bei.

c) Erstellen Sie selbst eine Datei im PNG-Format (z.B. mit GIMP) die überwiegend hohe Ortsfrequenzen enthält. Fügen Sie dieses Bild Ihrer Abgabe bei.

#### **Aufgabe 2: Frametypen in MPEG (2 Punkte)**

Gegeben ist die folgende Darstellungsreihenfolge von I-Frames (I), P-Frames (P) und B-Frames (B). Skizzieren Sie die dazugehörige Übertragungsreihenfolge. Erklären Sie, warum diese Herangehensweise nötig ist.

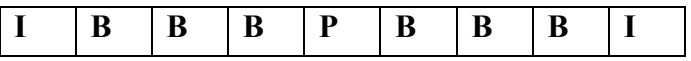

#### **Aufgabe 3: Chroma-Subsampling (5 Punkte)**

- a) Erklären Sie das Prinzip von Chroma-Subsampling. Warum funktioniert dieser Ansatz?
- b) Geben Sie die Notation für Subsampling für die hier skizzierten Abtastraten an:

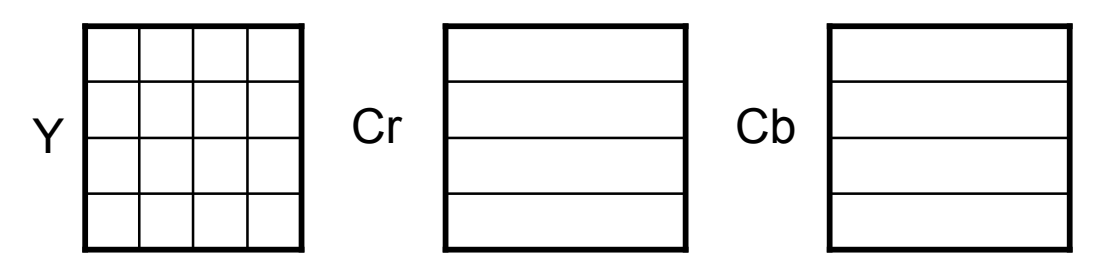

c) Skizzieren Sie ausserdem die Abtastraten für die Notation 4:1:0.

### **Aufgabe 4: Bildbearbeitung (8 Punkte)**

Verwenden Sie für die folgende Aufgabe ein pixelbasiertes Bildbearbeitungsprogramm wie Photoshop (http://www.adobe.com) oder die kostenlose Alternative GIMP (http://www.gimp.org). Beschreiben Sie zur Lösung welche Werkzeuge mit welchen Einstellungen Sie verwendet haben.

In dieser Aufgabe sollen Sie ein Foto erzeugen, dass Sie mehrfach auf ein und demselben Bild zeigt. Sollten Sie nicht die Möglichkeit haben Fotos zu machen suchen Sie verschiedene Fotos von derselben Person im Internet (z.B. Sänger, Schauspieler etc.) und verwenden Sie diese.

Achten Sie dabei darauf, dass Sie keine Bildrechte verletzen!

Mindestanforderungen:

- Dieselbe Person muss mindestens zweimal auf dem Bild zu sehen sein.
- Diese multiplen Persönlichkeiten sollten auf sinnvolle Art miteinander interagieren. D.h. sie sollten z.B. miteinander reden, spielen, kämpfen.
- Dass die Personen künstlich eingefügt wurden sollte zumindest auf den ersten Blick nicht zu erkennen sein.

Die Datei sollte nicht größer als 1 MB sein.

Wenn Sie nicht wünschen, dass Ihre Abgabe veröffentlicht wird, fügen Sie bitte einen Vermerk hinzu.

# **Abgabe**

Zulässige Dateiformate für die Lösung sind PDF, TXT, PNG und JPG. Bitte geben Sie Ihre Lösung als ZIP-Datei bis zum 17.01.14 08:00 Uhr in UniWorX (https://uniworx.ifi.lmu.de/?action=uniworxCourseWelcome&id=224) ab.

Die besten Lösungen werden auf der Vorlesungshomepage ausgestellt. Wenn Sie dies nicht wünschen fügen Sie bitte Ihrer Abgabe von Aufgabe 2 einen Vermerk hinzu.

**Hinweis:** Verspätete Abgaben oder Abgaben im falschen Dateiformat werden nicht bewertet.